# SXT [kit-series](https://help.mikrotik.com/docs/display/UM/SXT+kit-series)

## **SXT kit series models:**

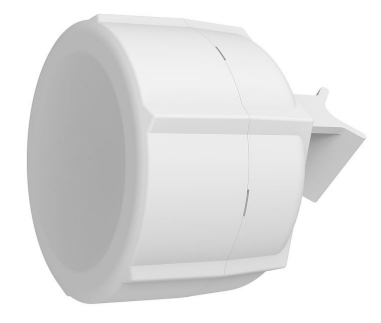

[SXT](https://mikrotik.com/product/sxt_4g_kit) 4G kit

SXT [LTE6](https://mikrotik.com/product/sxt_lte6_kit) kit

SXT LTF [kit-US](https://mikrotik.com/product/sxt_lte_kit_us)

## [SXT](https://mikrotik.com/product/sxt_lte_kit) LTE kit

The SXT kit comes as a complete set and includes a built-in modem, connected to a built-in antenna. It has two 10/100 Ethernet connectors that support MDI-X auto-detection. There are two micro SIM card slots available, to switch between cell providers.

## First use

The default configuration is CPE RouterMode: \*LTE interface connected to providers network (WAN port); \*WAN port is protected by a firewall and enabled DHCP client. LAN Configuration: IP Address 192.168.88.1/24 is set on the bridge (LAN port) DHCP Server enabled; DNS: enabled. WAN (gateway) Configuration: gateway: Ite1; ip4 firewall: enabled; NAT: enabled.

1. Open the bottom lid.

- 2. Insert the SIM cards into the micro-SIM slots (SIM A slot is a default). If using another slot, the configuration can be changed in RouterOS with CLI command: /system routerboard modem set sim-slot=down After changing SIM slots, LTE modem will be restarted. It can take some time (depending on modem and board around 30 seconds) to fully initialize it, so make sure you test your modem.
- [https://wiki.mikrotik.com/wiki/Dual\\_SIM\\_Application](https://wiki.mikrotik.com/wiki/Dual_SIM_Application) 3. Connect the device to the power source (see "SXT [kit-series#Powering"](https://help.mikrotik.com/docs/pages/viewpage.action?pageId=16351297#SXTkitseries-Powering)).
- 4. Once the device is powered on and PC connected to the device, open [https://192.168.88.1](https://192.168.88.1/)<sup>2</sup> in your web browser or Winbox to start the configuration.
- 
- 5. User name: a*dmin* and there is no password by default you will be logged in automatically to the Quick Set screen.<br>6. We recommend clicking the "Check for updates" button on the right side and updating your RouterOS so
- stability. Must have an internet connection and a valid SIM card.<br>7. To manually update the device, please go to our web page and download the latest (MIPSBE) software packages to your PC.<br>8. Open Web browser or Winbox and

9. Set up your router password in the bottom field "Password" to the right and repeat it in the field "Confirm Password", it will be used to login next time. 10. Click on the "Apply Configuration" to save changes.

## **Mounting**

SXT designed to be mounted on the pole, the package includes a mounting bracket and steel clamp.

- 1. With the clip pointed forward, slide the mounting bracket into the rail on the bottom of the case, until the clip clicks into place.
- 2. Guide the clamp through the opening in the bracket.

### 7/30/2021 SXT kit-series - User manuals - MikroTik Documentation

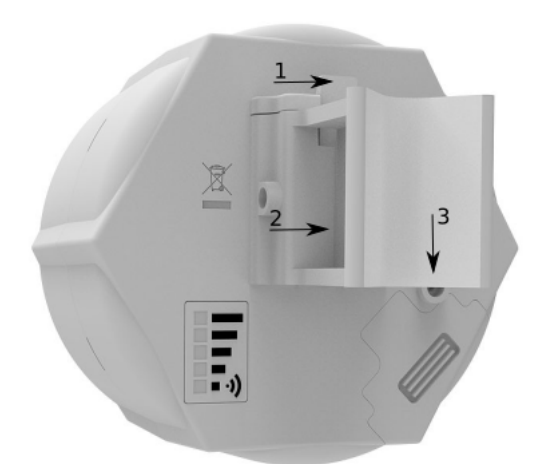

- 3. Attach the unit to a pole, with the Ethernet port pointing downward.
- 
- 4. Use a PH2 screwdriver to tighten the rings when alignment is complete. 5. Fix the Ethernet cable to the pole using zip ties, less than one meter from the unit, to avoid the cable being pulled out of the port.
- 6. Check mounting angle and positioning.

When using both Ethernet ports, make sure to cut a wider cable opening in the plastic door. You can use pliers to tear out the plastic piece that is protecting the cable opening. When<br>closing the plastic door, make sure to *Mounting and configuration of this device should be done by a qualified person.*

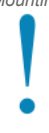

When mounting on the wall, please ensure that cable feed is pointing downwards. The IPX rating scale of this device is IP54. We recommend using Cat6 shielded cables. Warning! This equipment should be installed and operated with a minimum distance of 20 cm between the device and your body.

## **Grounding**

The installation infrastructure (towers and masts), as well as the router itself, must be properly grounded. The device includes a grounding wire attachment screw behind the case door. Attach your grounding wire to the grounding screw, then attach the other end of the grounding wire to the grounded mast. This is to substantially reduce the risk of ESD and lightning damage.

## Powering

The device accepts power from the Ethernet port:

■ 12 - 57 V DC = passive and 802.3af/at PoE to the port ETH1.

The power consumption under maximum load can reach 5 W, with attachments 22 W.

Connecting to a PoE Adapter:

- 1. Connect the Ethernet cable from the device to the PoE+DATA port of the PoE adapter;
- 2. Connect an Ethernet cable from your local network (LAN) to the PoE adapter;
- 3. Connect the power cord to the adapter, and then plug the power cord into a power outlet.

## **Configuration**

Once logged in, we recommend clicking the "Check for updates" button in the QuickSet menu, as updating your RouterOS software to the latest version ensures the best performance<br>and stability. For wireless models, please ma RouterOS includes many configuration options in addition to what is described in this document. We suggest starting here to get yourself accustomed to the possibilities:

[https://mt.lv/help.](https://mt.lv/help) In case IP connection is not available, the Winbox tool ([https://mt.lv/winbox\)](https://mt.lv/winbox) can be used to connect to the MAC address of the device from the LAN side (all access is blocked from the Internet port by default).

For recovery purposes, it is possible to boot the device for reinstallation, see a section SXT [kit-series#Reset](https://help.mikrotik.com/docs/pages/viewpage.action?pageId=16351297#SXTkitseries-Resetbutton) button.

# Extension slots and ports

- Two Ethernet ports that support automatic cross/straight cable correction (Auto MDI/X), so you can use either straight or cross-over cables for connecting to other network devices
- The ETH2 port is capable of powering another RouterBOARD device with passive PoE (up to 57 V). The maximum output current is 600 mA when using less than 30 V to power this device and 400 mA when using more than 30 V.
- MiniPSIe slot. Two micro SIM slots.
- 
- Integrated LTE module, supported bands depend on a region (check brochure).

## Reset button

The reset button has three functions:

- 
- Hold this button during boot time until LED light starts flashing, release the button to reset RouterOS configuration (total 5 seconds);<br>Keep holding for 5 more seconds, LED turns solid, release now to turn on CAP mode. Th
- Or Keep holding the button for 5 more seconds until LED turns off, then release it to make the RouterBOARD look for Netinstall servers (total 15 seconds);

Regardless of the above option used, the system will load the backup RouterBOOT loader if the button is pressed before power is applied to the device. Useful for RouterBOOT debugging and recovery

## Mode button

The action of the mode buttons can be configured from RouterOS software to execute any user-supplied RouterOS script. You can also disable this button. The mode button can be configured in RouterOS menu /system routerboard mode-button

## Accessories

Package includes the following accessories that come with the device:

- ADAPT1\_EU/US Switching Power Supply 24 V, 0.8 A, 19.2 W, 85.3%, VI, cable:150 cm Hor CMC;
- CLAMP1\_Hose Clapmp SUS304 (Philips type; clamping diameter range 35-70 mm); POE1\_POE Injector with shielded connector;
- 
- $\cdot$  BRAC $\overline{1}$  SXT5D mounting:

# Operating system support

The device supports RouterOS software version 6. The specific factory installed-version number is indicated in the RouterOS menu /system resource. Other operating systems have not been tested.

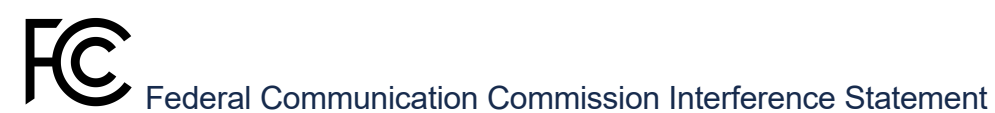

#### FCC ID:TV7R11ELTE6, TV7R11ELTE, TV7R11E4G

This equipment has been tested and found to comply with the limits for a Class B digital device, pursuant to Part 15 of the FCC Rules. These limits are designed to provide reasonable protection against harmful interference in a residential installation.

This equipment generates, uses and can radiate radio frequency energy and, if not installed and used in accordance with the instructions, may cause harmful interference to radio communications. However, there is no guarantee that interference will not occur in a particular installation. If this equipment does cause harmful interference to radio or television<br>reception, which can be determined by t

- Reorient or relocate the receiving antenna.
- Increase the separation between the equipment and receiver.
- Connect the equipment into an outlet on a circuit different from that to which the receiver is connected.
- Consult the dealer or an experienced radio/TV technician for help.

FCC Caution: Any changes or modifications not expressly approved by the party responsible for compliance could void the user's authority to operate this equipment. This device complies with Part 15 of the FCC Rules. Operation is subject to the following two conditions: (1) This device may not cause harmful interference, and (2) this device must accept any interference received, including interference that may cause undesired operation. This device and its antenna must not be co-located or operation in conjunction with any other antenna or transmitter.

IMPORTANT: Exposure to Radio Frequency Radiation. This equipment complies with the FCC RF radiation exposure limits set forth for an uncontrolled environment. This equipment should be installed and operated with a minimum distance of 20 cm between the radiator and any part of your body.

For use of CBRS bands, the CBSD Category of the final Host equipment will be dependent on the power settings and antenna gain used.

# Innovation, Science and Economic Development Canada

This device contains license-exempt transmitter(s)/receiver(s) that comply with Innovation, Science and Economic Development Canada's license-exempt RSS(s). Operation is subject to the following two conditions:

1. This device may not cause interference;

2. This device must accept any interference, including interference that may cause undesired operation of the device.

L'émetteur/récepteur exempt de licence contenu dans le présent appareil est conforme aux CNR d'Innovation, Sciences et Développement économique Canada applicables aux appareils radio exempts de licence. L'exploitation est autorisée aux deux conditions suivantes:

- 1. L'appareil ne doit pas produire de brouillage;
- 2. L'appareil doit accepter tout brouillage radioélectrique subi, mźme si le brouillage est.

### IMPORTANT: Exposure to Radio Frequency Radiation.

This equipment complies with the IC radiation exposure limits set forth for an uncontrolled environment. This equipment should be installed and operated with a minimum distance of 20 cm between the radiator and any part of your body.

Cet equipement est conforme aux limites d'exposition au rayonnement IC definies pour un environnement non controle. Cet equipement doit etre installe et utilise a une distance minimale de 20 cm entre le radiateur et toute partie de votre corps.

CAN ICES-3 (B)/NMB-3(B)FCC

IC 7442A-R11ELTE6, 7442A-R11ELTE, 7442A-R11E4G

The device for operation in the band 5150–5250 MHz is only for indoor use to reduce the potential for harmful interference to co-channel mobile satellite systems. les dispositifs fonctionnant dans la bande de 5150 a 5250 MHz sont réservés uniquement pour une utilisation a l'intérieur afin de réduire les risques de brouillage préjudiciable aux systčmes de satellites mobiles utilisant les mźmes canaux.

## CE Declaration of Conformity

Manufacturer: Mikrotikls SIA, Brivibas gatve 214i Riga, Latvia, LV1039.

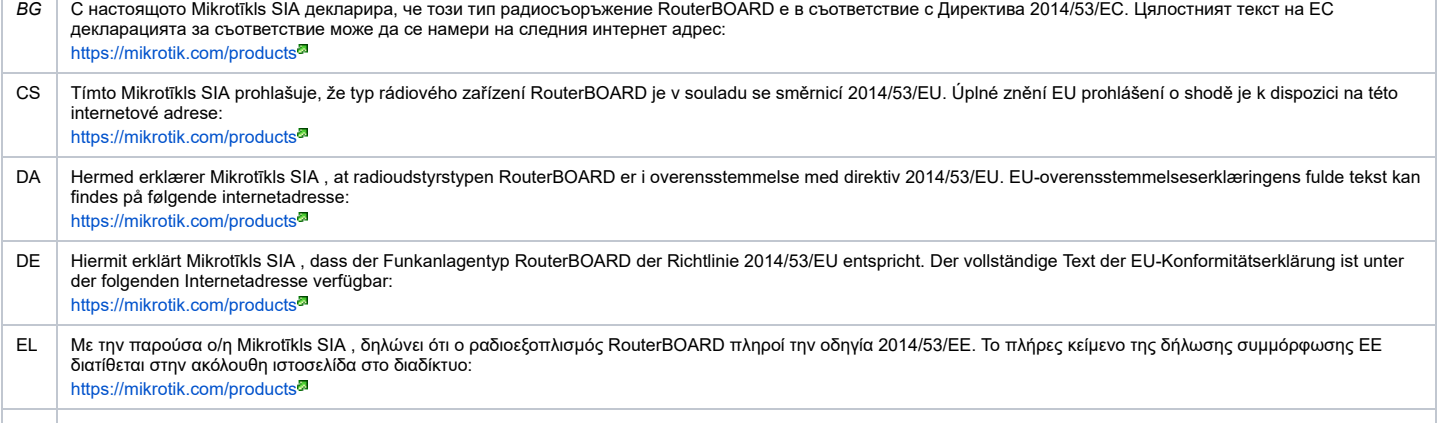

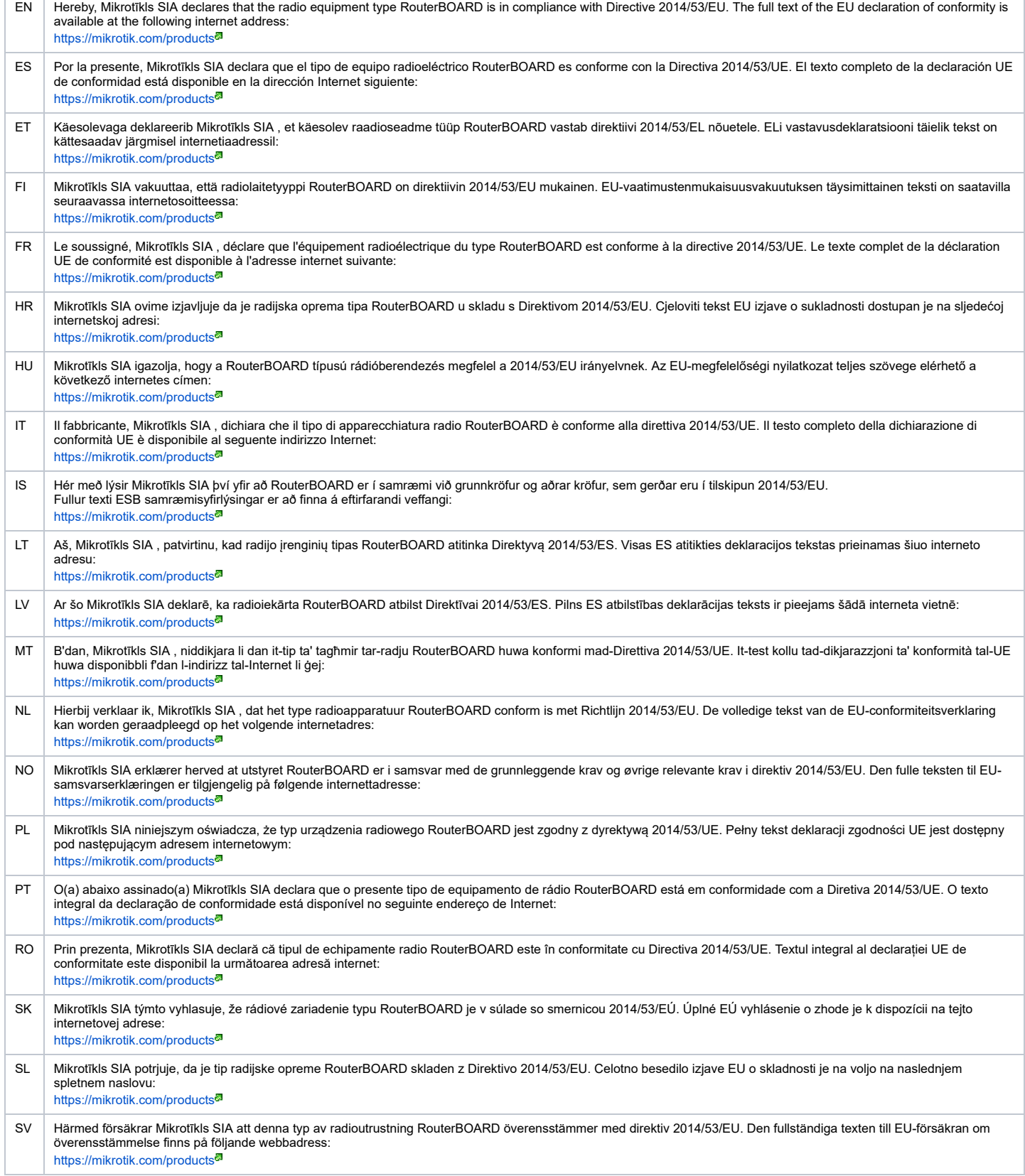

## MPE statement

This equipment complies with EU radiation exposure limits set forth for an uncontrolled environment. This equipment should be installed and operated with minimum distance of 20<br>cm between the radiator and your body, unless

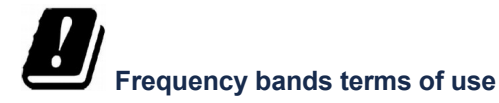

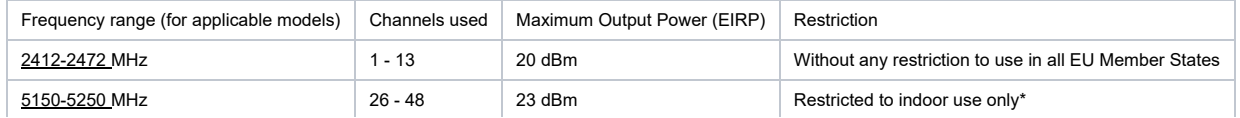

#### 7/30/2021 SXT kit-series - User manuals - MikroTik Documentation

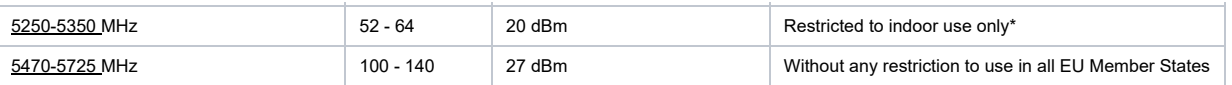

\* It is the customer's responsibility to follow local country regulations, including operation within legal frequency channels, output power, cabling requirements, and Dynamic<br>Frequency Selection (DFS) requirements. All Mi

According to Commission Decision 2000/299/EC (6 April 2000), the product falls under the scope of Class 2.Note. The information contained here is subject to change. Please visit *the product page on [www.mikrotik.com](https://www.mikrotik.com/) for the most up to date version of this document.*

**BG. Инструкция**: Свържете адаптера на захранване, за да включите устройството. Отворете 192.168.88.1 в уеб браузър, за да настроите продукта. Повече информация в [{+}](https://mt.lv/help-bg)<https://mt.lv/help-bg+>

**CS. Návod k použití**: Připojte napájecí adaptér k zapnutí přístroje. Otevřete 192.168.88.1 ve webovém prohlížeči pro konfiguraci produktu. Více informací najdete v [{+}](https://mt.lv/help-cs)<https://mt.lv/help-cs+>

**DA. Instruktionsbog**: Tilslut strømadapteren for at tænde for enheden. Åbn 192.168.88.1 i en webbrowser til at konfigurere produktet. Mere information i [{+}](https://mt.lv/help-da)<https://mt.lv/help-da+> **DE. Bedienungsanleitung**: Verbinden Sie das Netzteil, um das Gerät einzuschalten. Öffnen Sie 192.168.88.1 in einem Web-Browser, um das Produkt zu konfigurieren. Weitere Informationen im [{+}](https://mt.lv/help-de)<https://mt.lv/help-de+>

**EL. εγχειρίδιο οδηγιών**: Συνδέστε τον προσαρμογέα τροφοδοσίας για να ενεργοποιήσετε τη μονάδα. Ανοίξτε 192.168.88.1 σε ένα πρόγραμμα περιήγησης στο Web για να διαμορφώσετε το προϊόν. Περισσότερες πληροφορίες στο [{+}](https://mt.lv/help-el)<https://mt.lv/help-el+>

**EN. Instruction manual**: Connect the power adapter to turn on the device. Open 192.168.88.1 in your web browser, to configure it. More information on [{+}](https://wiki.mikrotik.com/wiki/Manual:TOC)<https://mt.lv/help+> **ES. Manual de instrucciones**: Conecte el adaptador de alimentación para encender la unidad. Abra 192.168.88.1 en un navegador web para configurar el producto. Más información en [{+}](https://mt.lv/help-es)<https://mt.lv/help-es+>

**ET. Kasutusiuhend**: Ühendage toiteadapter seadme sisselülitamiseks. Avatud 192.168.88.1 in veebilehitseia seadistada toodet. Rohkem teavet [{+}](https://mt.lv/help-et)<https://mt.lv/help-et+><sup>a</sup>

**FI. Käyttöohje:** Kytke virtalähde päälle laitteen. Avaa 192.168.88.1 in selaimen määrittää tuotteen. Lisää tietoa [{+}](https://mt.lv/help-fi)<https://mt.lv/help-fi+><sup>8</sup>

**FR. Mode d'emploi**: Connectez l'adaptateur d'alimentation pour allumer l'appareil. Ouvrez 192.168.88.1 dans un navigateur Web pour configurer le produit. Plus d'informations dans<br>**FR. Mode d'emploi**: Connectez l'adaptate [{+}](https://mt.lv/help-fr)<https://mt.lv/help-fr+>

**HR. Uputa za uporabu**: Priključite napajanje i uključite uređaj. Za konfiguraciju uređaja u pregledniku otvorite <u>192.168.88.1.</u> Više informacija je na [{+}](https://mt.lv/help-hr)<https://mt.lv/help-hr+><sup>a</sup><br>**HU. Használati utasítás**: Csatlakoztas [{+}](https://mt.lv/help-hu)<https://mt.lv/help-hu+>

**IT. Manuale di istruzioni**: Collegare l'adattatore di alimentazione per accendere l'unità. Aprire 192.168.88.1 in un browser Web per configurare il prodotto. Maggiori informazioni in [{+}](https://mt.lv/help-it)<https://mt.lv/help-it+>

**IS. Notkunarleiðbeiningar**: Tengdu straumbreytinn til að kveikja á tækinu. Opnaðu 192.168.88.1 í vafra til að stilla það. Nánari

### upplýsingar á [{+}](https://mt.lv/help-is)<https://mt.lv/help-is+><sup>8</sup>

**NO. Instruksjonsmanua**l: Koble strømadapteren for å slå på enheten. Åpne 192.168.88.1 i nettleseren din for å konfigurere den. Mer informasjon på [{+}](https://mt.lv/help-no)<https://mt.lv/help-no+><sup>®</sup><br>**LT. Naudojimosi instrukcija**: Prijunkite mai [{+}](https://mt.lv/help-lt)<https://mt.lv/help-lt+>

**LV. Lietošanas instrukcija**: Pievienojiet Strāvas adapteri, lai ieslēgtu ierīci. Atvērt 192.168.88.1 ar interneta pārlūku, lai konfigurētu produktu. Plašāka informācija [{+](https://mt.lv/help-lv)[}https://mt.lv/help](https://mt.lv/help-lv+)lv+

### **MT. Manwal tal-istruzzjoni**: Qabbad l-adapter tal-qawwa biex iddawwar it-tagħmir. Iftaħ 192.168.88.1 fil-web browser tiegħek, biex jiġi kkonfigurat. Aktar informazzjoni fuq

[{+}](https://mt.lv/help-mt)<https://mt.lv/help-mt+> **NL. Handleiding**: Sluit voedingsadapter aan op het apparaat in te schakelen. Open 192.168.88.1 in een webbrowser om het product te configureren. Meer informatie in

[{+}](https://mt.lv/help-nl)<https://mt.lv/help-nl+>

**PL. Instrukcja obsługi**: Podłącz adapter zasilania, aby włączyć urządzenie. Otwórz 192.168.88.1 w przeglądarce internetowej, aby skonfigurować urządzenie. Więcej informacji w [{+}](https://mt.lv/help-pl)<https://mt.lv/help-pl+>

**PT. Manual de instruções**: Conecte o adaptador de alimentação para ligar o aparelho. Abra 192.168.88.1 em um navegador da web para configurar o produto. Mais informações em [{+}](https://mt.lv/help-pt)<https://mt.lv/help-pt+>

**RO. Instrucțiuni de utilizare**: Conectați adaptorul de alimentare pentru a porni aparatul. Deschide 192.168.88.1 într-un browser web pentru a configura produsul. Mai multe informații

în [{+}](https://mt.lv/help-ro)<https://mt.lv/help-ro+> **SK. Navodila**: Priključite napajalnik za vklop naprave. Odprite 192.168.88.1 v spletnem brskalniku nastaviti izdelek. Več informacij v

[{+}](https://mt.lv/help-sk)<https://mt.lv/help-sk+><sup>@</sup><br>**SL. Návod na použitie**: Pripojte napájací adaptér k zapnutiu prístroja. Otvorte 192.168.88.1 vo webovom prehliadači pre konfiguráciu produktu. Viac informácií nájdete v

### [{+}](https://mt.lv/help-sl)<https://mt.lv/help-sl+>

**SV. Instruktionsmanual**: Anslut nätadaptern för att slå på enheten. Öppna 192.168.88.1 i en webbläsare för att konfigurera produkten. Mer information på [{+}](https://mt.lv/help-sv)<https://mt.lv/help-sv+>

**NO. Bruksanvisningen**: Koble strømadapteren for å slå på enheten. Åpne 192.168.88.1 i en nettleser for å konfigurere produktet. Mer informasjon på [{+}](https://mt.lv/help-no)<https://mt.lv/help-no+> **RU. Руководство по эксплуатации**: подключите адаптер питания чтобы включить устройство. Откройте 192.168.88.1 в своем веб-браузере для конфигурации.

Дополнительная информация <https://mt.lv/help-ru>

**CN. 说明书。** 连接电源适配器以打开设备。 在Web浏览器中打开192.168.88.1进行配置。 有关[{+}](https://mt.lv/help-zh)<https://mt.lv/help-zh+> 的更多信息

[sxtkit](https://help.mikrotik.com/docs/label/UM/sxtkit) [lte](https://help.mikrotik.com/docs/label/UM/lte) [lte6](https://help.mikrotik.com/docs/label/UM/lte6) [4g](https://help.mikrotik.com/docs/label/UM/4g) [sxt](https://help.mikrotik.com/docs/label/UM/sxt)